## **Clubhouse Tips**

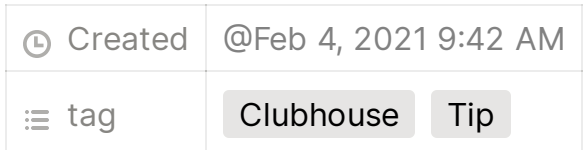

New users - Follow Community Club and Talk Club; listen to Community Club Welcome events - a good one in English generally starts at 7am EST every day and runs for a few hours. Jump in at any time.

See Clubhouse Guide for onboarding help; reference links; a brief explanation what pages of the Clubhouse app look like; what the buttons and controls look like and how they work.

ClubhouseGuide.com

https://www.clubhousequide.com

- ▼ About Profiles
	- Bell always, sometimes, never notify when X is talking
	- Bio all words are indexed for people search
	- Stars button suggestion other people like this person
- ▼ About the Hallway

The Hallway is the initial List of Rooms created by people and clubs you follow plus Clubhouse recommendations- follow wisely! May also include rooms based on Topics you choose

- Top section of Hallway view shows upcoming events for you
- Swipe left to see if people you follow are active, and rooms they are in now
- Swipe room right to hide rooms you don't want to see again
- Hallway will improve based on Clubhouse improvements
	- Will add languages you speak and languages used by a room
- Avoid snake oil sales in hall
- Could block or report shady folk
- Follow for Follow rooms banned
- $\blacktriangledown$  Improving the quality of Hallway and Notifications
	- Suggestions are based on people and Clubs you follow, and TBD magic
	- Appears that more Suggestions are based on who people you Follow Follow
	- Follow good people and clubs you would really like to talk with or listen to
	- Following big celebrities may broaden suggestions too much
	- Click the Notifications bell in the Profile of people to tell Clubhouse to Always, Never, or Sometimes notify you when that person begins speaking or takes some notable action.
	- Use Explore to find names of people, and name of Clubs you may be interested in. Clubs are listed under Topics you may be interested in
	- If you are Following an interesting person, review the Clubs that person is in, and people that person Follows for ideas on who you might want to Follow
- ▼ About Rooms
	- $\blacktriangledown$  Speakers in top section the Stage
		- Circle shows currently talking
		- Norm: mute if not talking
		- Clap: click quickly on Speaker's mike button
		- First few speakers are founder and early members
		- Founder created room, first Admin
		- Admin can add/remove/ban members; grant/remove Admin rights
		- See Moderation good practices
- Ping button  $(+)$  show people you follow, invite them to this room
- Hand raise hand. Speakers see queue, can invite anyone to Stage
- ▼ Creating Rooms
	- Anyone can create a Room, add anyone who follows you
	- Room can be: Public; Social (Open to all Followers / Club Members); Private (listed)
- Room disappears when closed or last Speaker leaves
- ▼ About Clubs
	- Has Members nominated by other Members, accepted by Admin
	- Club can grant Members right to create Room under banner of that Club
	- Members get notification when Rooms under banner of that Club is scheduled or created
- ▼ About Events and Calendar
	- ▼ Anyone can add an Event to the Calendar
	- Event: Announced plan to open a Room at a specified time, with a brief description. Under the banner of a Club, or as a stand-alone Room.
	- $\blacktriangledown$  A/O Feb 2021: There's no way to search the Calendar or easy way to find an Event more than a day in the future (by scrolling)
	- ▼ Tip: when you create and Event, save its link and post that as an announcement on Twitter etc.